#### **ANNOTSX Crack Free Download**

# [Download](https://urluss.com/2sk8zd)

#### **ANNOTSX Download**

AnnotsX is a multifunctional open-source software tool for Windows developed by Fabio Messina. ANNOTSX is annotated as an Extension for Windows due to its easiness to use. It enables you to save annotations to every file on your computer, in an easy and intuitiv manner. It adds a page to your files property-folder, were you easily can manage your comments. INNOVATIVE FEATURES: \* Integrated to Windows Explorer - AnnotsX is integrated to Windows Explorer. \* Supports Embedding files to make the HTML page readable as well as editing scripts and codes. \* Supports editing the XML. \* Supports editing the HTML file as well as editing the XML file with a WYSIWYG. \* Supports to create the HTML and XML Annotation with drag-drop items in the middle. \* Supports to insert the HTML, HTML CSS, XML, XML CS, and other web resources, as well as editing the HTML, HTML CSS, XML, XML CS, and other web resources. \* Supports drag-drop to edit the XML file as well as the HTML file with the WYSIWYG. \* Supports drag-drop to edit the XML file in a WYSIWYG manner. \* Supports to search for a specific file by searching for the user defined path in the file's folders. \* Supports searching for a folder in a user defined path. \* Supports to search for a specific file by searching for the user defined path in a folder's contents. \* Supports to search for a folder in a user defined path in a folder's contents. \* Supports to create a folder in a user defined path. \* Supports to create a folder in a user defined path in a folder's contents. \* Supports to drag and drop to move a file or folder in a user defined path. \* Supports to move a file or folder in a user defined path. \* Supports to add a file or folder in a user defined path. \* Supports to add a file or folder in a user defined path in a folder's contents. \* Supports to create a subfolder in a user defined path. \* Supports to create a subfolder in a user defined path in a folder's contents. \* Supports to remove a file or folder in a user defined path. \* Supports to remove a file or folder in a user defined path in

#### **ANNOTSX**

============================================================ ANNOTSX Download With Full Crack is a shell extension for Windows, that helps you organize your files. It enables you to save anntotations to every file on your computer, in an easy and intuitiv manner. It adds a page to your files property-folder, were you easily can manage your comments.

ANNOTSX For Windows 10 Crack allows you to do different types of annotations: like typing comments (like "Email the file to so-and-so"), or typing notes (like "The file is not readable, therefore I will try to install a different version."), or typing reminders (like "Pay the rent next Friday"). The content of your annotations is stored internally as TCHARs, not in the normal windows files. Therefore they are not just text, but they can contain nested comments, like "You need to do this to ensure compatibility with the correct version of the software. You must do the following steps: first install  $\longrightarrow$ ; then make sure to download  $\longrightarrow$ , and install it inside  $\longrightarrow$ . Here is the list of not available features, to know which is available to you: 1- White noise channel - Obscure audio, that you don't want to be heard 2- Locking window - An image inside a window/document, where you can lock it. Or not. 3- Alarms - You can also have a simple alarm, displayed as image in the system tray. 4- Paste - Copy the current file/window location/size/position, and paste it to an existing file/window/container. 5- Various support for custom image formats - You can create animage from a bitmap/paletted/icon format. Images can be stored as files, or be displayed as windows or dialogs. The current code support formats: PNG (using the libpng library), BMP (using the libjpeg library), JPEG (using the libjpeg library), GIF (using the Microsoft System.Media library). The current implementation: =============================================== Currently ANNOTSX is a C# 4.0 project, though it can be changed to use the.NET 2.0 (using  $C++/CL$ ). The source code is available: The commit messages can be found on the github:

b7e8fdf5c8

## **ANNOTSX Free Download**

ANNOTSX How to use ANNOTSX? Click the button Start and ANNOTSX will start. Click Open to Open the folder in which you want to add notes. Select a file to open the file properties and click the box to create a new annotation in this file. You can create more than one annotation per file. Click the page on your file properties, where you can see all your comments in this file. Click the X in the upper left corner to remove the annotation. Click Save to save the annotation in the file. Version 1.0 ANNOTSX is published under the GNU General Public License version 2. See the license file for more details. Printing Printing with ANNOTSX is simple, you just select a printer from the Printers and Locations panel and click Print... ANNOTSX can automatically use your printers. But if you have a special printer that doesn't work in windows you can add it manually. The print-dialog allows you to select the number of pages, print orientation, page size and color. The document uses the standard document properties, which are shown in the Documents window. You can use ANNOTSX as the default viewer for OpenOffice.org. Installation: To add ANNOTSX to OpenOffice.org, first click start on the taskbar and then click on openoffice start menu. From the menu there is an option to launch OpenOffice.org. Now open the file properties of the file that you want to add annotations to by clicking the file. From the file properties dialog box click on the button Add Comment. A second drop down box opens and lets you select the program to use to read the annotation. To use ANNOTSX click on ANNOTSX from the first drop down box. Notes and Forwarding: You can use ANNOTSX in the same way you use notes in MS Word. You can place the notes in the file you are writing. You can also create one document for notes and another one for annotations. But you can also create a folder and use one document for both, the document and the folder. When you want to place a note in a document that you are currently writing, click on the box of the text you want to note. Now a new field will open where you can type the note. ANNOTSX will recognize the notes and show them in

### **What's New in the?**

ANNOTSX was designed to be a shell extension for Windows, that helps you organize your files. It enables you to save anntotations to every file on your computer, in an easy and intuitiv manner. It adds a page to your files property-folder, were you easily can manage your comments. ANNOTSX Features: Use the online Notification service to instantly notify the user with a sound or a message when a file is opened, when a file is downloaded or when the file is saved. Save any folder's files using the built-in bookmark or use the folder's item properties to add your preferred comments. Automatically adjust the settings of the sound notifications depending on the file type. Automatically export and import the annotations created from ANNOTSX to your web browser. ANNOTSX Help: The interface is self-explanatory, just load and press the "Update" button. Great for Mac users and people who prefer the console. Submit command line arguments with its GUI-like interface and use it as a scripting tool. This tool lets you automate a lot of tasks on your Mac, especially in the future. Now that you've read the instructions I'm sure you'll be ready to get started. The script is a shell script that will export every file/folder within your "Documents" folder to the "Desktop" folder, then move back to the original folder at the end of the script. This allows you to keep a copy of every file in your "Documents" folder on the "Desktop" folder without having to manually copy them. To keep things simple, you're only allowed to use variables. The variables I used were these: CWD: The absolute path and file name of the file/folder you're exporting. F: The absolute path and file name of the folder you're exporting the files/folder to. S: The absolute path and file name of the folder you want to put every file and folder within the CWD folder on. So if CWD = "Documents" and  $F = "Desktop"$  and  $S =$ "/Users/username/Desktop" then every file and folder within Documents is saved on the Desktop folder. Scripting and Shell This script is intended to be used within the terminal. I used the script by highlighting the script, typing in "./[script filename]", and pressing enter. Now that I've answered all your questions

## **System Requirements For ANNOTSX:**

Broadwell CPUs Intel Core i3-540 Intel Core i5-540 Intel Core i5-650 Intel Core i7-860 Intel Core i7-970 Intel Core i7-980 Intel Core i7-990X Intel Core i7-9990XE Intel Core i9-9980XE NVIDIA GeForce GTX 1070 or NVIDIA GeForce GTX 1080 Ti AMD Radeon RX 480 or AMD Radeon RX Vega 64 RAM: 8GB or more HDD

Related links:

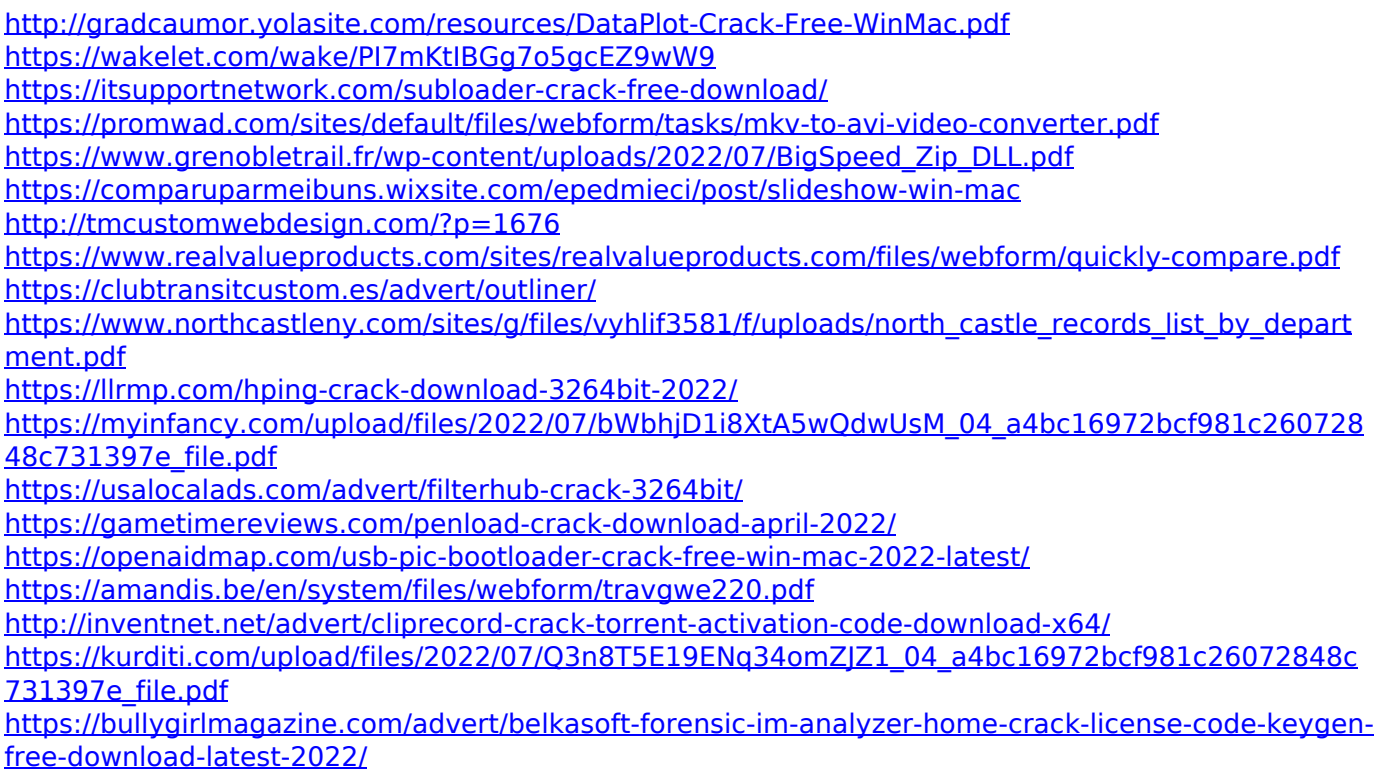

[https://hiepsibaotap.com/wp-content/uploads/2022/07/Photo\\_Crunch.pdf](https://hiepsibaotap.com/wp-content/uploads/2022/07/Photo_Crunch.pdf)